## ■ 6. プロンプトの作成

## ●緊急指示カード

あらかじめ登録した1ページ分のカードを、表示中のカードに割り込んで表示できる機能です。 表示モードで通常ブロックを表示中に、ファンクションキー(F1-F10)を押すことで表示が可能です。

## 緊急指示カードの作成・編集

 $\cdot$ F1  $\sim$  F10

ブロックエリアで緊急指示カードを選択して、編集エリアに原稿を入力します。

編集は通常ブロック同様に行えます。

緊急指示カードはF1からF10までの10パターンを作成可能です。

それぞれに1ページ以上のテキストを入力することが可能ですが、表示できるのは**1**ページ分のみです。 ※2ページ以上のテキストが入力されるとアラートが表示されます。

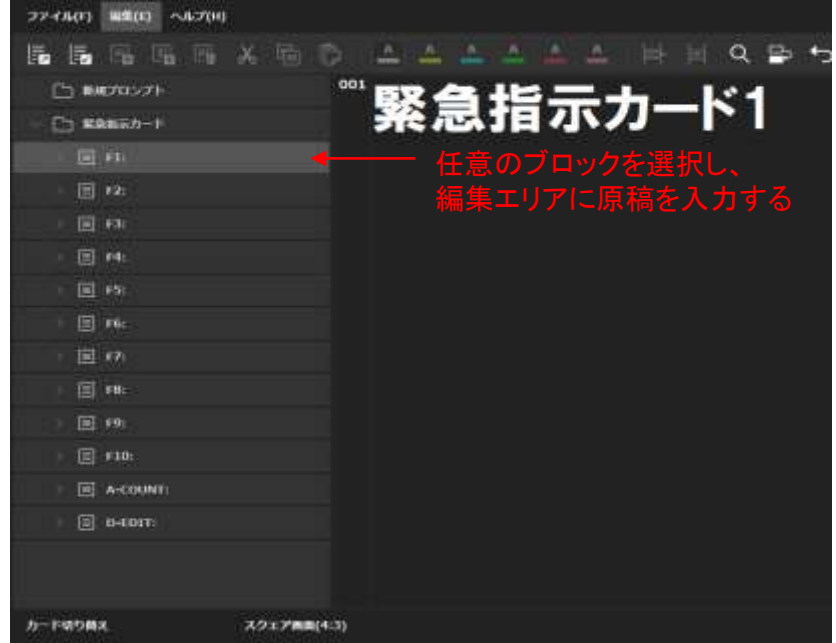

・A-COUNT(F11)

F11も他のキーと同様に1ページ分のテキストを入力できますが、表示モードでは点滅表示となります。 また、カウントアップ機能(p.23)を停止した際にこのカードが表示されます。

 $\cdot$ D-EDIT $(F12)$ 

ダイレクトエディットモード(p.22)として使用するエリアですが、

他のキーと同様に事前にテキストを入力することも可能です。表示モードでは点滅表示となります。

※緊急指示ブロックにはブロックメニューがありませんので、ブロック個別のフォント設定は行えません。 全体のフォント設定が反映されます。 フォントの変更が必要な場合は、テキストを選択しツールバーでフォント設定を行って下さい。